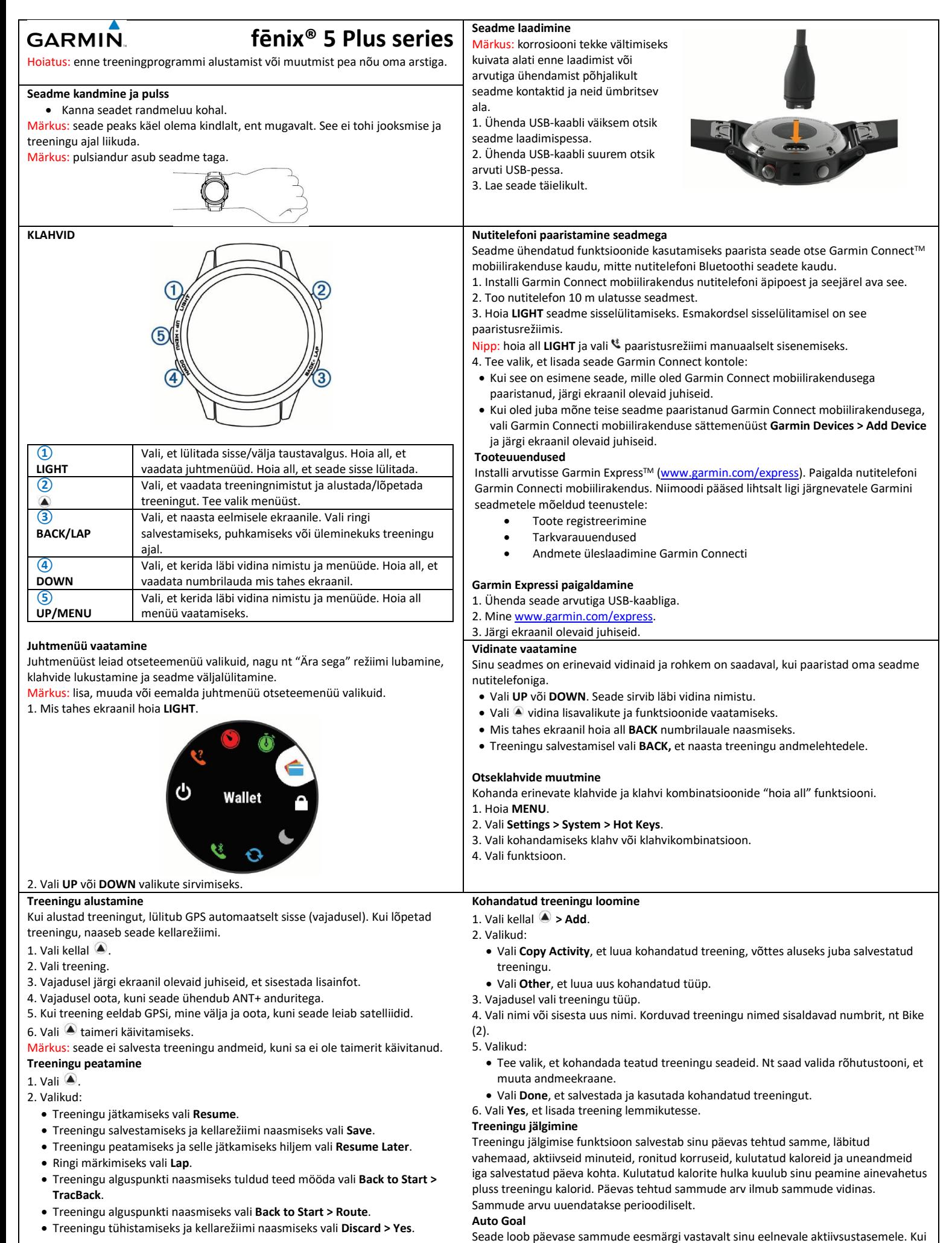

sa päeva jooksul liigud, näitab seade su liikumist päevase eesmärgi suunas.

# **Garmin Pay**

Garmin Pay funktsioon võimaldab sul kellaga maksta ostude eest osalevates poodides, kasutades osalevate finantsasutuste krediit- või deebetkaarti. **Garmin Pay rahakoti seadistamine**

Lisa Garmin Pay rahakotti üks või mitu osalevat krediit- või deebetkaarti. Mine garmin.com/garminpay/banks, et leida osalevaid finantsasutusi.

### 1. Garmin Connect mobiiliäpis vali  $\blacksquare$  või  $\bullet\bullet\bullet$ .

2. Vali **Garmin Devices** ja vali seade.

3. Vali **Garmin Pay > Create Your Wallet.**

4. Järgi ekraanil olevaid juhiseid.

#### **Ostude eest tasumine kellaga**

Enne kella kasutamist ostude eest tasumiseks pead lisama vähemalt ühe maksekaardi. Kellaga saad maksta osalevas poes.

1. Hoia **LIGHT**.

# 2. Vali

3. Sisesta neljakohaline parool.

**MÄRKUS:** kui sisestad parooli kolm korda valesti, siis sinu rahakott lukustub ja pead parooli muutma Garmin Connect mobiilirakenduses. Ilmub sinu kõige viimasena kasutatud maksekaart.

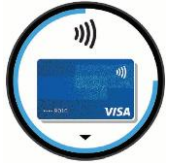

4. Kui oled lisanud mitu kaarti Garmin Pay rahakotti, vali **DOWN** teise kaardi valimiseks.

5. 60 sekundi jooksul hoia kella viipemakseterminali vastas, kell terminali poole. Kell vibreerib ja kuvab tšeki märgi, kui see lõpetab terminaliga suhtlemise. 6. Vajadusel järgi kaardilugeja juhiseid tehingu lõpetamiseks.

**NIPP:** pärast edukat parooli sisestamist saad teha makseid ilma paroolita 24 tundi, kuni kannad oma kella 24 tundi. Kui võtad kella käelt või keelad pulsimõõtmise, pead sisestama parooli uuesti enne makse tegemist. **Kaardi lisamine Garmin Pay rahakotti**

Saad lisada kuni kümme krediit- või deebetkaarti Garmin Pay rahakotti.

1. Fēnix 5 Plus lehel Garmin Connecti mobiilirakenduses vali **Garmin Pay >** .

2. Järgi ekraanil olevaid juhiseid, et sisestada kaardiinfo ja lisada kaart rahakotti. Kui oled kaardi lisanud, saad valida kaardi oma kellast, kui teed makset.

#### **Muusika**

**MÄRKUS:** jaotises on juttu kolmest muusika kuulamise valikust.

Saad muusikat hallata paaristatud nutitelefonis seadme vahendusel. Seadmes saad alla laadida audiot oma seadmesse otse arvutist või kolmandalt osapoolelt, ja kuulata seda hiljem, kui nutitelefoni ei ole läheduses. Seadmesse salvestatud audio kuulamiseks pead ühendama kõrvaklapid Bluetoothi tehnoloogiaga.

#### **Kolmanda osapoolega ühendumine**

- 1. Garmin Connect mobiilirakendusest vali $\equiv$  või  $\bullet \bullet \bullet$ .
- 2. Vali **Garmin Devices** ja vali oma seade.
- 3. Vali **Music**.

4. Valikud:

• Vali kolmanda osapoole muusikapakkuja ja järgi ekraanijuhiseid. • Vali **Get Music Apps**, leia üles pakkuja ja järgi juhiseid.

#### **Kolmanda osapoole audio allalaadimine**

Enne kolmanda osapoole audiosisu allalaadimist pead ühenduma wifi-võrku. 1. Hoia **DOWN** mis tahes ekraanil, et avada muusikasätted.

- 2. Vali  $\bullet$  > Music Providers.
- 3. Vali ühendatud levitaja.
- 4. Vali nimistu või muu element seadmesse allalaadimiseks.
- 5. Vali **BACK**, kuni sul on lubatud teenusega sünkroniseerida, seejärel vali **Yes.**
- Valitud muusikanimistud ja teised elemendid laaditakse seadmesse.

6. Ühenda seade välise vooluallikaga. Audio allalaadimine võib akumahtu vähendada.

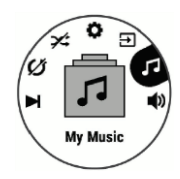

## **Altimeeter ja baromeeter**

Seadmesse on sisse ehitatud altimeeter ja baromeeter, mis koguvad pidevalt väliseid andmeid kõrguse ja õhurõhu muutusest, isegi energiasäästurežiimis. Altimeeter kuvab sinu umbkaudse tõusu, mis sõltub rõhu muutustest. Baromeeter näitab õhurõhuandmeid, mis põhinevad kindlaks määratud tõusul, kus altimeeter oli viimati kalibreeritud. Altimeetri või baromeetri sätete kiireks muutmiseks vali altimeetri või baromeetri vidinatest.

#### **Kompass**

Seadmes on 3-teljeline automaatse kalibreerimisega kompass. Kompassi funktsioonid ja välimus sõltub treeningust, kas GPS on lubatud ja kas sa navigeerid sihtpunkti. Kompassi sätteid saad muuta manuaalselt. Kompassi sätete kiiresti avamiseks vali @ kompassi vidinast.

#### **Kaart**

tähistab sinu asukohta kaardil. Asukoha nimed ja sümbolid ilmuvad kaardil. Kui sa navigeerid sihtpunkti, tähistatakse sinu teekonda kaardil joonega. **Kaardi panoraamimine ja suumimine**

1. Navigeerimisel vali **UP** või **DOWN** kaardi vaatamiseks.

- 2. Hoia **MENU**.
- 3. Vali **Pan/Zoom**.
- 4. Valikud:
	- Kui soovid liikuda üles/alla, vasakule/paremale panoraamimise või suumimise vahel, vali  $\triangle$ .
	- Kaardi panoraamimiseks või suumimiseks vali **UP** ja **DOWN**.

#### • Lõpetamiseks vali **BACK**. **Alguspunkti navigeerimine**

Navigeeri tagasi oma treeningu alguspunkti sirge joonena või mööda tuldud teed. Funktsioon on saadaval vaid GPS-iga treeningute jaoks.

# 1. Treeningu ajal vali <sup>2</sup> > Back to Start.

2. Valikud:

- Tagasi alguspunkti navigeerimiseks mööda tuldud teed vali **TracBack**;
- Tagasi alguspunkti navigeerimiseks sirge joonena vali **Straight Line**.

#### Sinu hetkeasukoht**①**, järgitav rada **②** ja sihtpunkt **③** ilmuvad kaardil.

**Wi**‑**Fi ühenduse seadistamine**

1. Mine [www.garminconnect.com/start](http://www.garminconnect.com/start) ja laadi alla Garmin Express rakendus. 2. Järgi ekraanil olevaid juhiseid, et seadistada Wi‑Fi ühendus Garmin Expressiga.

Väldi keemiliste puhastusainete ja lahustite kasutamist, kuna need võivad plastosi kahiustada.

Loputa seadet puhta veega pärast kokkupuudet kloori, soolase vee, päikesekreemi, kosmeetika, alkoholi või mõne muu karmitoimelise kemikaaliga. Pikaajaline kokkupuude nende ainetega võib kahjustada seadme korpust.

Ära vajuta klahve vee all!

Kasuta seadet heaperemehelikult, et selle kasutusiga oleks võimalikult pikk! **Seadme puhastamine**

Isegi väike kogus higi või niiskust võib tekitada elektrikontaktide korrosiooni, kui seade laadijaga ühendada. Korrosioon võib takistada laadimist ja andmete edastamist.

1. Puhasta seadet õrna pesuvahendiga niisutatud lapiga.

2. Pühi kuivaks. Pärast puhastamist lase seadmel täielikult kuivada.

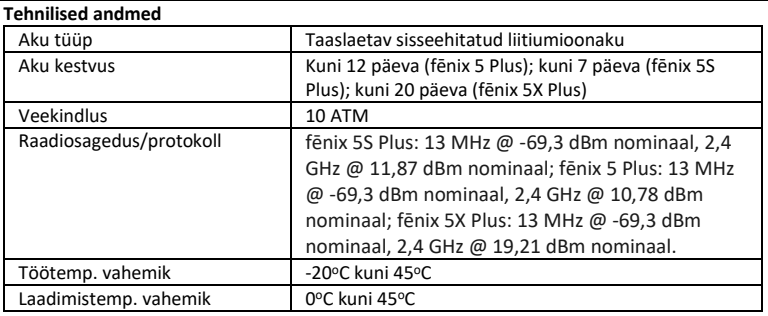

#### **[www.garmin.com](http://www.garmin.com/)**

Kui su kellal on metallist rihm, peaksid rihma pikkuse reguleerimiseks viima kella juveliiri või muu professionaali juurde.

**Seadme taaskäivitamine**

1. Hoia **LIGHT** vähemalt 25 sekundit. 2. Hoia **LIGHT** üks sekund, et seade sisse lülitada.

 $\circled{2}$ 2 mi

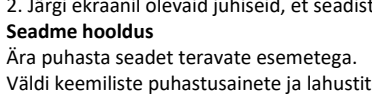